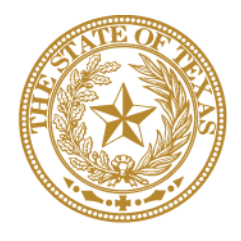

# **CANCER PREVENTION & RESEARCH INSTITUTE OF TEXAS**

# **INSTRUCTIONS FOR APPLICANTS**

**Multi-Investigator Research Awards RFA R-15-MIRA-2**

**FY 2015**

Fiscal Year Award Period September 1, 2014 – August 31, 2015

#### **TABLE OF CONTENTS**

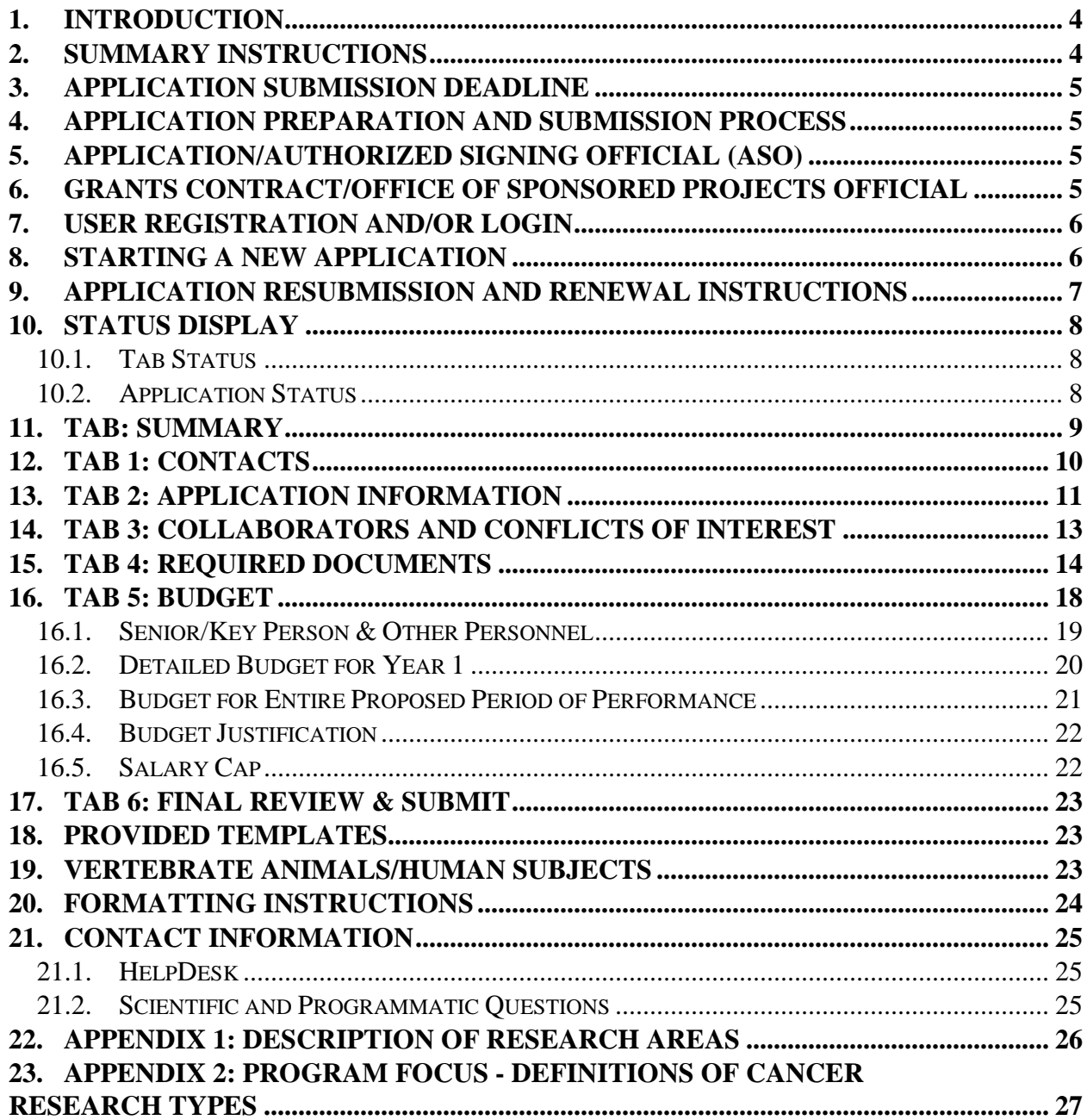

# **VERSION HISTORY**

#### Rev 9/30/14 Document posted

Rev 10/21/14 Revised Section 16.3 – Budget for Entire Proposed Period of Performance

 The Years for which cost adjustments of up to a 3% annual increase for salary and other categories are permitted was corrected from Years 2 and 3 to Years 2 through 5.

## <span id="page-3-0"></span>**1. INTRODUCTION**

The Cancer Prevention & Research Institute of Texas (CPRIT) Application Receipt System (CARS) [\(https://cpritgrants.org\)](https://cpritgrants.org/) provides a means for the research community (ie, Principal Investigators [PIs] and Application/Authorized Signing Officials [ASOs]) to respond to CPRIT funding opportunities electronically over the Internet through a secure connection. This document provides instructions and guidance to applicants to submit an application in response to CPRIT's Request for Applications (RFA) for Multi-Investigator Research Awards (RFA R-15-MIRA-2). Applications may be submitted from September 30, 2014, through November 17, 2014.

## <span id="page-3-1"></span>**2. SUMMARY INSTRUCTIONS**

- **Technical Support:** Applicants are strongly advised to carefully read this document in its entirety before starting an application. The CPRIT HelpDesk [\(section 21.1\)](#page-24-1) is available to answer technical questions and guide applicants with application submission. This *Instructions* document will be updated as necessary. Revisions will be listed in the *Revision History*.
- **Document Format for Uploaded Files:** Use Portable Document Format (PDF) only.
	- o Do NOT password protect documents.
	- o Do NOT submit documents that are bound together in a single PDF package.
- **Font Type/Size:** Arial (11 point), Calibri (11 point), or Times New Roman (12 point).
- **Page Format:** Single spacing, 0.75-inch margins in all directions.
- **Templates:** Use the provided templates for biographical sketches (biosketches) and current and pending support.
- **Submission Process:**
	- o The PI completes/finalizes all sections and forwards it to the organization's ASO for review and final submission to CPRIT. The ASO is an individual authorized to submit an application for the organization.
	- o The application must be submitted by the ASO on or before November 17, 2014, 3 PM central time.
	- o **Note:** CARS will be unavailable the third Thursday of each month between 7 PM and 9 PM central time for routine system maintenance.

#### **Tab Finalization and Reset:**

- o Application information saved "as draft" can be edited at a later time.
- o Once application information is "finalized for ASO approval," it can be edited only after an ASO has reset the section to draft mode at the request of the PI.

## <span id="page-4-0"></span>**3. APPLICATION SUBMISSION DEADLINE**

The application must be submitted on or before November 17, 2014, 3 PM central time.

#### <span id="page-4-1"></span>**4. APPLICATION PREPARATION AND SUBMISSION PROCESS**

- The PI is responsible for gathering all required documentation and details from Co-PIs leading Projects/Cores.
- The PI completes/finalizes a series of numbered tabs of the application.
- Finalized tabs can be reset by the ASO.
- Once all tabs are finalized, the ASO reviews, approves, and submits the application to CPRIT.

# <span id="page-4-2"></span>**5. APPLICATION/AUTHORIZED SIGNING OFFICIAL (ASO)**

The ASO is an individual authorized to submit an application on behalf of an organization. An ASO is required on the application and must be identified by the PI.

As the organization's representative, the ASO is required to review the tabs finalized by the PI and subsequently submit the application. Only the ASO is authorized to officially submit the application to CPRIT. The ASO can reset PI-finalized tabs to draft at the request of the PI.

# <span id="page-4-3"></span>**6. GRANTS CONTRACT/OFFICE OF SPONSORED PROJECTS OFFICIAL**

The Grants Contract/Office of Sponsored Projects Official is the individual who will manage the grant if an award is made. This individual must be identified for the application. The PI or the ASO can assign this individual to this role.

# <span id="page-5-0"></span>**7. USER REGISTRATION AND/OR LOGIN**

Applicants begin the application process by registering or logging into CARS

[\(https://cpritgrants.org\)](https://cpritgrants.org/). On successful login into the system, applicants will be presented with the *My Applications* page shown below. All prior submitted applications by that user are listed on this page. After initial registration or after login, all users are encouraged to complete/verify the information under the *My Profile* link on the top left of this screen. A biosketch is required for the PI.

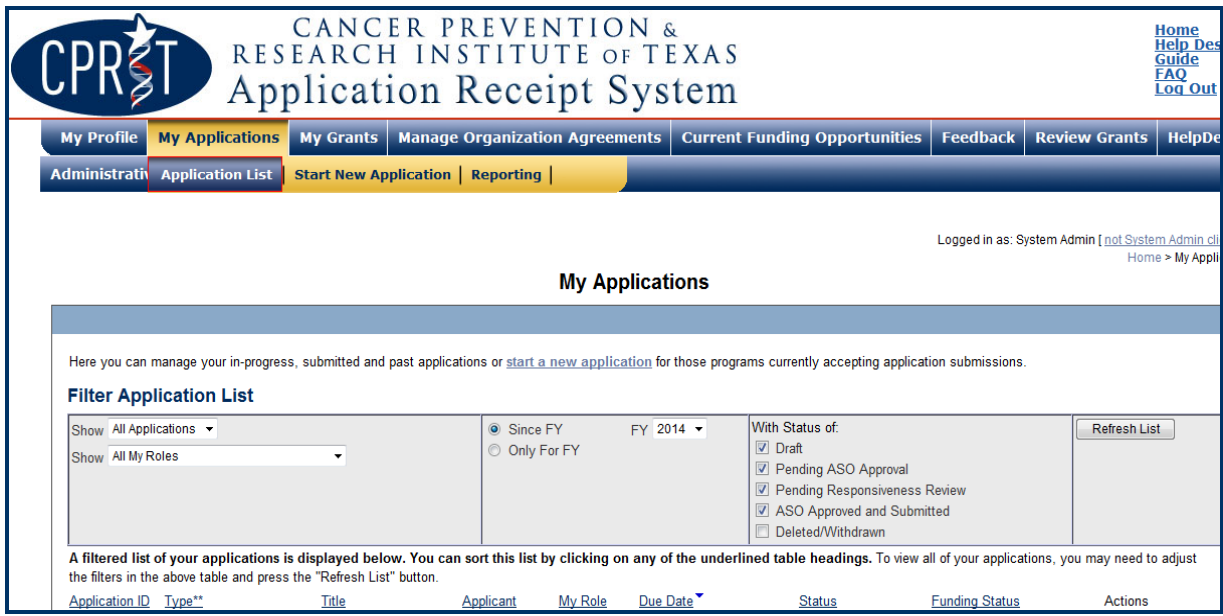

# <span id="page-5-1"></span>**8. STARTING A NEW APPLICATION**

New applications can be started in 1 of 2 ways:

- 1. My Applications (this is the default page after  $\log$ in)  $\rightarrow$  click *start a new application* → FY 2015 Research Programs → Multi-Investigator Research Awards → click *New Application*, or
- 2. Current Funding Opportunities  $\rightarrow$  click *FY* 2015 *Research Programs*  $\rightarrow$  Multi-Investigator Research Awards  $\rightarrow$  click *Start New Application*.

Upon starting a new application, applicants are required to enter the title of the application (160 character limit; can be edited later) and select the submitter role. Do NOT use symbols or special characters—these will not be transmitted correctly. Once this step is completed, applicants will be directed to the summary page.

Applicants are advised to carefully read the information on the summary page before moving on to the numbered tabs. All tabs must be successfully completed/finalized by the applicant before the ASO can review, approve, and successfully submit the application.

- Tab 1 (Contacts) **must** be completed/finalized prior to Tab 3 (Collaborators & COIs).
- Tab 2 (Application Information) **must** be completed/finalized prior to Tab 4 (Required Documents) and Tab 5 (Budget).

#### <span id="page-6-0"></span>**9. APPLICATION RESUBMISSION AND RENEWAL INSTRUCTIONS**

CPRIT has determined that since this round of Multi-Investigator Research Awards is set up as a new award mechanism, resubmissions and renewals are not available under this RFA. All responses should be submitted as new applications.

MIRA applications that were unfunded after a single review should be submitted as a new application rather than a resubmission under this RFA. However, if a summary statement was prepared for the original application review, applicants are advised to address all noted concerns. Applications that received overall numerical scores of 5 or higher are likely to need considerable attention. All previously unfunded MIRA submissions should be carefully reconstructed and take reviewers comments under consideration when submitting a new application. A MIRA application that was unfunded after two reviews is not eligible for reconsideration as a new application.

A MIRA that was previously funded and would be a continuation of MIRA program activities must also be submitted as a new application under this RFA. In preparing the new application, applicants should describe and demonstrate that appropriate/adequate progress has been made on the previously funded award to warrant further funding. Publications and manuscripts in press that have resulted from work performed during the initial funded period should be incorporated into the application as well as patents and efforts at product development where appropriate.

# <span id="page-7-0"></span>**10. STATUS DISPLAY**

#### <span id="page-7-1"></span>**10.1. Tab Status**

The status of each tab is displayed under the row of numbered tabs. The figure below is an example of the status of Tab 1.

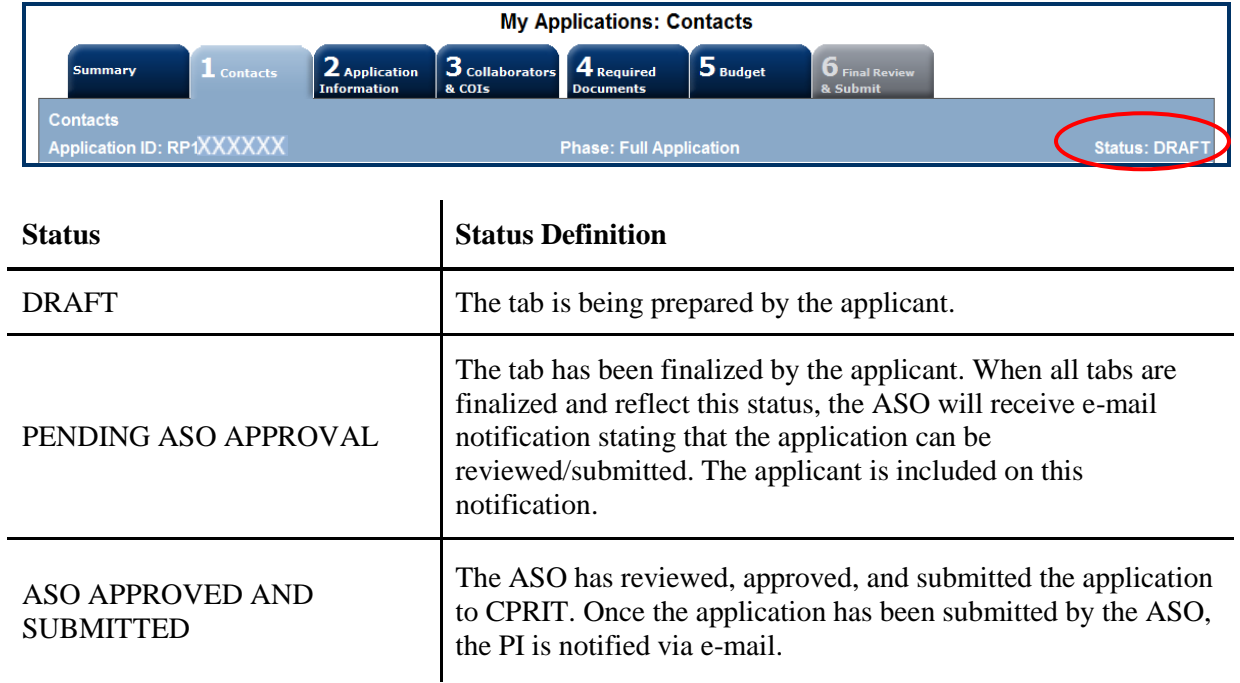

#### <span id="page-7-2"></span>**10.2. Application Status**

The status displayed under the row of numbered tabs on the *Summary* tab indicates the status of the application (as indicated in the figure above).

## <span id="page-8-0"></span>**11. TAB: SUMMARY**

The status of each tab is also displayed on this page. Status definitions are described below.

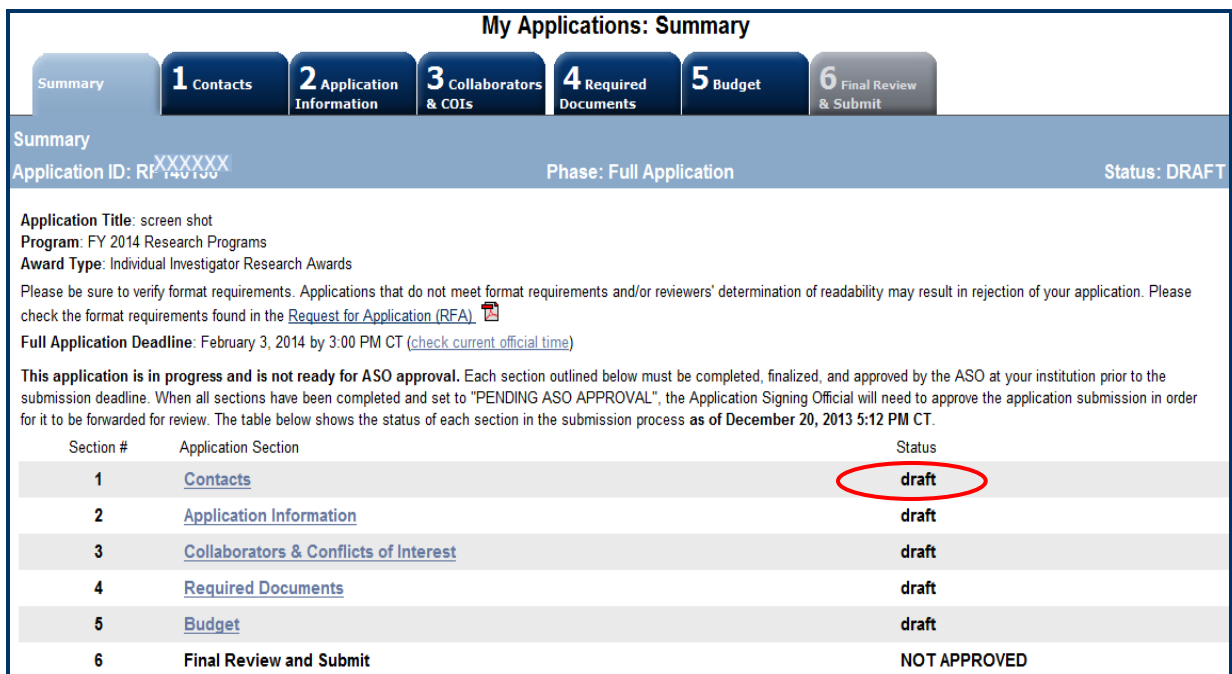

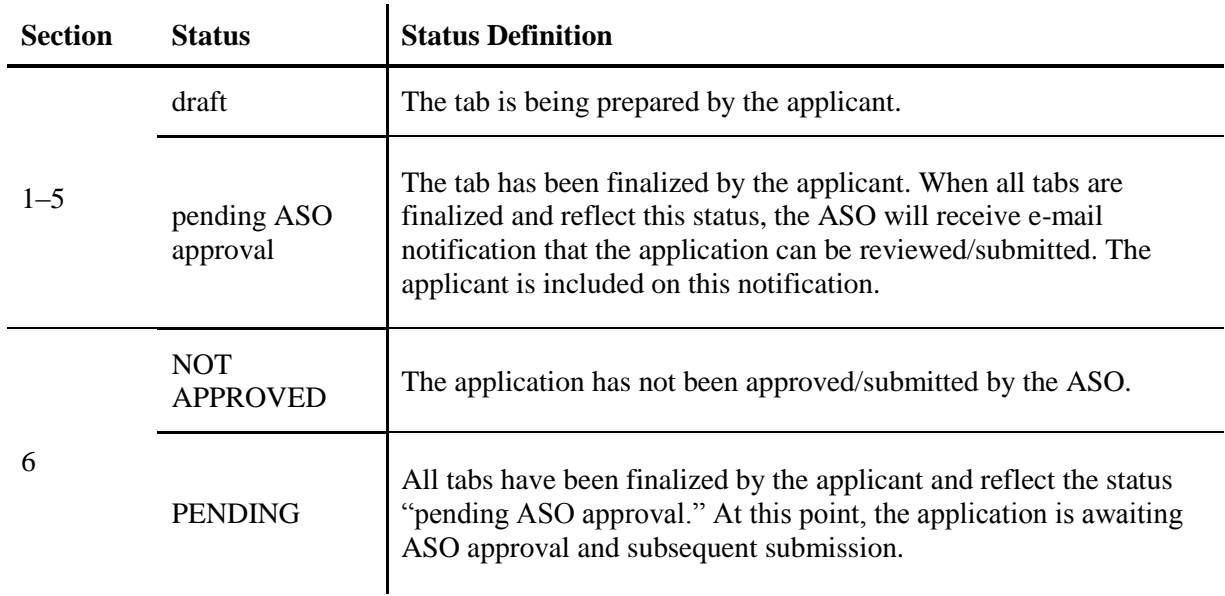

**NOTE:** As stated in the preceding section, the status displayed under the row of numbered tabs on this page indicates the status of the entire application.

# <span id="page-9-0"></span>**12. TAB 1: CONTACTS**

- **Principal Investigator:** Verify information for the PI; update as necessary.
- **Co-Principal Investigator:** Co-PI directing a project or a core must be added under Tab 3 (Collaborators and COIs). Please see [section 14:](#page-12-0) Tab 3 (Collaborators & COIs) for the details.
- **Alternate Submitter (Optional):** An alternate submitter may be designated on the application by the PI. If an Alternative Submitter is to be designated on the application,
	- o Click the Search for *Alternative Submitter* button.
	- o Enter information, and click the *Search Contacts* button.
	- $\circ$  If the individual is listed on the subsequent search results page, that individual may be added to the application via the *Add Contact* link.
	- o If the individual is not listed, different search criteria may be used (for example, using the last name only, spelling variations, etc). Alternatively, the individual may be invited to register in CARS and be part of the application by clicking the send them an invitation link. On the subsequent page, complete the fields, and click the *Send Invitation* button. When this individual joins the application as an Alternative Submitter, their information will be listed in the appropriate section of the tab.
	- o Change or remove an individual by clicking the appropriate button.
- **Application Signing Official (Required):** An ASO must be listed in order to complete/finalize this tab. Click the *Search for Application Signing Official* button. Follow the search guidelines above.
- **Alternate Application Signing Official (Optional):** This individual can be assigned only by the ASO. Follow the search guidelines above.
- **Grants Contract/Office of Sponsored Projects Official:** A Grants Contract/Office of Sponsored Projects Official must be listed in order to complete/finalize this tab. This individual can be assigned by the PI or the ASO. Follow the search guidelines above.

When all information is entered, click the *Finalize Contacts Section* button. Note that this tab cannot be finalized until the 3 required fields of this section, namely, "Principal Investigator," "Application Signing Official," and "Grants Contract/Office of Sponsored Projects Official" have been completed. PI information is entered automatically; an ASO must be identified and added by the PI. The Grants Contract/Office of Sponsored Projects Official may be identified and added by the PI or the ASO.

# <span id="page-10-0"></span>**13. TAB 2: APPLICATION INFORMATION**

- **Application Identification**
	- o **Award Mechanism:** Verify the listed award mechanism. Note that the award mechanism cannot be changed here.
	- o **Application Type:** Verify application type (drop list defaults to New Application).
	- o **Application Title:** The application title is stated. Edit if necessary.
- **Project Information**
	- o **Contract Start Date (m/d/yyyy):** The contract start date of 6/1/2015 is prepopulated.
	- o **Proposed End Date (m/d/yyyy):** Enter the proposed end date of the project. The maximum duration is 5 years (60 months).
- **Application Classification:**
	- o **Research Area:** Select the research area that best describes the proposed work. Please refer to the *[appendix1](#page-25-0)* for a detailed description of each research area.
	- o **Program Focus:** Select the focus of the proposed work. Please refer to *[appendix](#page-26-0)  [2](#page-26-0)* for the definitions of cancer research types.
- o **Cancer Site Addressed:** Select the cancer site(s) that will be addressed during the proposed project and that most closely represents the focus of your work. The selection of cancer sites in this section assists CPRIT with reporting on cancer research that is being performed. If the proposed project relates to all cancer types or focuses on general cancer research, select "All Sites" from the list. If the proposed project focuses on multiple cancer sites, but not all sites, please select only the sites for which actual work will be performed. If the proposed project is related to cancer of the esophagus, please select "Head and Neck" from the list.
- **Vertebrate Animals:** Indicate whether vertebrate animals will be used.
- **Biologic/Anatomic Substances:** Indicate whether cadavers will be used. In addition, specify the use of human anatomical substances. If human anatomical substances will be used, specify if the substances are traceable to specific donors. Also, select applicable safety provisions.
- **Human Subjects:** Indicate whether human subjects will be used. Specify the gender, age, and ethnicity of the study population. Specify the method of data collection. Provide the general demographic focus. Select the type of clinical trial, if applicable.
- **State Legislative Districts**
	- o **State Senate District:** Enter the State Senate District of your institution. Use the link provided to find this information using the applicant's institutional address.
	- o **State House District:** Enter the State House District of your institution. Use the link provided to find this information using the applicant's institutional address.
- **Cancellation of Applications/Awards by Granting Organization (in past 5 years)**
	- o Select whether the PI is currently eligible to receive federal grant funds. If "No" is selected, provide a reason.
	- o Select whether the PI had an application or award terminated for cause within the last 5 years. If yes, then select the category of Application or Award. Select the Granting Organization. Enter the Award Title, Award Number, Award Amount, and the Reason for Cancellation. Click the *Add Application/Award* link to add additional applications or awards.

#### **Donations:**

- $\circ$  Select whether the PI or any individual listed on the application has made a donation, gift, or grant to CPRIT, the CPRIT Foundation, the Texas Cancer Coalition, or any nonprofit organization/entity established to benefit CPRIT.
- o If yes, then enter the name of the donor, entity name, donation amount, and date of donation. Click the *Add Donation* link to add additional donations.
- **CPRIT Priorities Addressed** (from Statute or Texas Cancer Plan)**:**
	- $\circ$  Choose the CPRIT priority addressed in the application. More than 1 priority may be selected. If choice 5 is selected, then enter the name of the research sponsor and the sponsor's priority that the application addresses.

Review the instructions and click the appropriate button (*Save Application Information as Draft* or *Finalize Application Information for ASO Approval*) to save entered application information.

**NOTE**: Application information saved "as draft" can be edited at a later time. Application information "finalized for ASO approval" can be edited only after the ASO has reset the application to draft mode at the request of the PI.

## <span id="page-12-0"></span>**14. TAB 3: COLLABORATORS AND CONFLICTS OF INTEREST**

 **Investigators and Submitters:** Ensure that the biosketch for the PI is uploaded. If the biosketch is missing, it can be uploaded under the *My Profile* link via that individual's account. This tab cannot be finalized without the biosketch of the PI

**Please note that the biosketch that is in** *My Profile* **when Tab 3 (Collaborators & COIs) is finalized will be reflected in the final application. Please make sure that you make any updates in the biosketch before finalizing this tab. Any changes after this point will be saved in** *My Profile* **but will not be copied to the final version of this application.**

 **Collaborators and COIs:** Enter information for all Co-PIs, collaborators, and COIs (select the appropriate *Role for Application* from the drop list). For Co-PIs enter number and title of Project or Core that a Co-PI leads (up to 170 charcters each). Click the *Save as Draft* button to save additions.

- **Co-PIs Listed:** Review the list to ensure that all entered Co-PIs have been successfully added.
- **Collaborators Listed:** Review the list to ensure that all entered collaborators have been successfully added.
- **COIs Listed:** Review the list to ensure that all entered COIs have been successfully added.

When all information is entered, click the *Finalize Collaborators and COIs* button. Note that this tab can be finalized only after Tab 1 (Contacts) has been finalized.

# <span id="page-13-0"></span>**15. TAB 4: REQUIRED DOCUMENTS**

**NOTE**: All documents must be uploaded in PDF format only. The system will not allow upload of documents in other formats or of documents that exceed the page limits specified in the individual RFAs. Do NOT password protect documents. Do NOT submit documents that are bound together in a single PDF package.

 **Application Abstracts**: **Abstract and Significance** and **Layperson's Summary:** Enter the Abstract and Significance (10,000 characters) and Layperson's Summary (5,000 characters) of the proposed work. Character limits include letters, spaces, and punctuations. Do NOT use symbols or special characters (eg, Greek letters)—these will not be transmitted correctly. Save the entered information by clicking the *Save Application Abstracts as Draft* button. Information must be saved before any documents are uploaded below or else the abstract and significance and/or layperson's summary will be lost when the upload refreshes the web page.

- **Goals and Objectives:** Please enter your Goals and Objectives as plain text **(**1,200 characters per Goal and per Objective). Goals and Objectives will be reviewed during the evaluation of annual progress reports. HTML formatting, tables, charts, and diagrams are not supported. Goals and Objectives may be saved as a DRAFT at any time by clicking the "*Goals and Objectives as Draft*" button. Any unsaved Goals and Objectives will be lost.
	- o At least 1 Goal per Project and Core is required. At least 1 Objective is required per Goal. Up to 3 Goals and 3 Objectives per Goal may be entered for each Project and Core.
	- o Goals and objectives should be listed for the overall project as well as for each project and core separately.
	- o Projects and cores should be labeled numerically (AC for the Administrative Core, Project 1 to Project 5, and Core 1 to Core 3) and be clearly identified.
	- o Goals and objectives for cores should indicate the project(s) to be supported.
	- o Goals and objectives for the overall project should be listed under Administrative Core and prepared by the PI.

**NOTE:** Applications that do not follow the instructions above and fail to clearly label goals and objectives will be administratively rejected without review.

- o Click the *Add Objective* link to add an additional Objective to a Goal.
- o Click the *Add Goal* link to add additional Goals.
- **Timeline:** Upload the Timeline PDF document (Maximum of 1 Page per Project and Core). Timeline will be reviewed during the evaluation of annual progress reports.
	- o Timelines should be listed for the overall program as well as for each project and core separately.
	- o Projects and cores should be labeled numerically (AC for the Administrative Core, Project 1 to Project 5, and Core 1 to Core 3) and be clearly identified.
	- o Timeline for the overall project should be listed under Administrative Core and prepared by the PI.
	- o Individual Timeline documents must be combined into a single file and submitted as a single PDF document.

**NOTE:** Applications that do not follow the instructions above and fail to clearly label timelines will be administratively rejected without review.

- **Overview of Overall Program:** Upload the Overview of Overall Program PDF document (5 pages) (see RFA for details).
- **Research Project Plan:** Upload Research Project Plan PDF document for each Project (5 pages). Each Project has its own upload slot. Provide a title and the name of leading PI/Co-PI (see RFA for details).
- **Core Resource Plan:** Upload the Core Resource Plan PDF document for each Core (5 pages). Each Core has its own upload slot. Provide a title and the name of the leading PI/Co-PI (see RFA for details).
- **Administrative Plan:** Upload the Administrative Plan PDF document (5 pages) (see RFA for details).
- **Synergy Illustration:** Upload the Synergy Illustration PDF document (1 page) (see RFA for details).
- **Vertebrate Animals and/or Human Subjects:** Upload the Vertebrate Animals and/or Human Subjects PDF document (1 page). If not applicable, upload a page with the following statement: "No vertebrate animals and/or human subjects will be used."
- **Publications/References:** Upload the Publications/References PDF document. Publications/References should be listed by Project/Core. Projects and Cores should be labeled numerically (AC for the Administrative Core, Project 1 to Project 5, and Core 1 to Core 3) and be clearly identified.
- **Biographical Sketches of Co-PIs:** A biographical sketch must be provided for each individual leading a project or core (Co-PI). Biosketches for Co-PIs should be labeled numerically (Project 1 to Project 5 and Core 1 to Core 3) and be clearly identified. The MIRA Biosketch Template posted under the *Summary* tab must be used. Biosketches must not exceed 2 pages for each individual. All biosketches must be combined into a single file and submitted as a single PDF document (ie, a 12-page document consisting of six 2-page biosketches).

**The biosketch of the PI is extracted from his/her profile and is automatically part of the application; it should not be included in this document.**

- **Biographical sketches of up to 5 additional Key Personnel:** If desired, up to 5 additional biographical sketches for key personnel may be provided (use the MIRA Biosketch Template posted under the *Summary* tab). Biosketches must not exceed 2 pages for each individual. If 2 biosketches are being provided, these must be combined into a single file and submitted as a single PDF document (ie, a 4-page document consisting of two 2-page biosketches).
- **Current and Pending Support:** For all personnel for whom a biosketch is submitted with the application, upload their current and pending support (use the template posted under the *Summary* tab). Multiple documents must be combined and submitted as a single PDF document. **At a minimum, the current and pending support of the PI and Co-PIs must be included in this document.**
- **Institutional/Collaborator Support and/or Other Certification:** If applicable/desired, upload letters of institutional and/or collaborator support and other certification documents (up to 4 pages). Multiple letters/files must be combined and submitted as a single PDF document. Applicants are strongly advised not to submit "appendix material," such as publications, figures, and/or data.
- **Budget Justification:** Upload the Budget Justification PDF document. Provide a brief and concise justification of the budget for the entire proposed period of support for the entire program and for all charge categories: personnel (salaries and fringe benefits), travel, equipment, supplies, consultant charges, contractual (subaward/consortium) charges, research-related subject charges, other expenses (including animal care charges), and indirect charges. Each subaward must itemize project charges for all charge categories.

**Each Project and Core must itemize project charges for all charge categories. Projects and Cores must be labeled numerically (AC for the Administrative Core, Project 1 to Project 5, and Core 1 to Core 3) and be clearly identified (see also [section 16.4\)](#page-21-0)**

**When all information is entered, click the** *Finalize Required Documents* **button.**

#### <span id="page-17-0"></span>**16. TAB 5: BUDGET**

# **This tab should include only the amount requested from CPRIT; do NOT include the amount of the matching fund.**

The budget section is composed of 4 subtabs:

- 1. Senior/Key Person & Other Personnel
- 2. Detailed Budget for Year 1
- 3. Budget for Entire Proposed Period of Performance
- 4. Budget Justification

All 4 subtabs must be completed to finalize this section. A detailed budget for the first year of the project is required.

• For MIRAs, Applicants may request a maximum of \$10,000,000 in total costs for a maximum period of 5 years. Funds may be used for salary and fringe benefits, research supplies, equipment, clinical costs, and travel to scientific/technical meetings or collaborating institutions.

Exceptions to the limit may be requested if extremely well justified (see section 4 of the RFAs).

- **One budget must be submitted on behalf of the entire program** and must include costs for individual projects and cores. Individual budgets will not be submitted in the application system, but there should be a budget breakdown for each project and core resource. For programs that have outside institutions participating, a subcontract must be executed for that institution to receive CPRIT funds.
- Expenses for individual Projects/Cores must be listed. Projects and Cores must be labeled numerically (AC for the Administrative Core, Project 1 to Project 5, and Core 1 to Core 3) and be clearly identified.

**NOTE:** Some or all of the following buttons appear on each subtab:

**Previous** = Move to the previous subtab

 $Next = Move to the next subtab$ 

**Save Budget as Draft** = Save entered information

**Finalize Budget for ASO Approval =** Finalize section

The *Previous* and *Next* buttons allow the user to move between subtabs while retaining entered information for as long as the user is on the *Budget* tab. Information entered on any subtab is NOT saved until the *Save Budget as Draft* button is clicked. Moving to another tab without saving will result in loss of any unsaved changes.

#### <span id="page-18-0"></span>**16.1. Senior/Key Person & Other Personnel**

Complete the requested information.

**First Name** and **Last Name:** The PI's name is prepopulated. Enter names of other individuals as necessary. Additional rows will autoappear once text is entered into the existing last row.

**Role on Project:** The PI's role is prepopulated. Enter roles of other individuals as necessary and **indicate Project/Core that it relates to (eg, Co-PI [Project 1]).**

**Type Appt. (Months):** For each individual listed, enter his or her appointment type (eg, 6 month, 9-month, 12-month appointment).

**Annual Base Salary:** For each individual listed, enter his or her institutional base salary. The salary cap for CPRIT awards for FY 2015 (September 1, 2014, through August 31, 2015) is \$200,000; see [section 16.5,](#page-21-1) Salary Cap.

**Effort on Project:** For each individual listed, enter his or her percent effort on the project.

**Salary Requested:** After entering the information in these categories, click "Calc" to autocalculate the requested salary.

**Fringe Benefits:** For each individual listed, his/her institutional fringe benefits must be calculated based on their direct *Salary Requested*. Fringe benefits may not exceed 35% of the salary requested (a warning will be displayed).

#### <span id="page-19-0"></span>**16.2. Detailed Budget for Year 1**

Provide the information requested for other direct charges in the first year of the project.

**Travel:** Include any program-related travel charges. CPRIT cannot support patient-related travel charges. CPRIT funds may be used to send up to 2 people to CPRIT's annual conference. Please provide charge value for **entire** program. Cost breakdown for individual Projects/Cores must be provided in the Budget Justification section.

**Equipment** (2,000-character limit)**:** Itemize as necessary. Equipment having a useful life of more than 1 year and an acquisition charge of \$5,000 or more per unit must be specifically approved by CPRIT. Preapproval is not required; if the project is funded, approval may be requested at that time.

**Supplies** (4,000-character limit)**:** Itemize by category as necessary.

**Consultant Charges:** State charges for consulting services that may be used during the proposed work. Please provide charge value for **entire program**. Cost breakdown for individual Projects/Cores must be provided in the Budget Justification section.

**Contractual (Subaward/Consortium)** (2,000-character limit)**:** Itemize all subaward- and consortium-associated amounts. State direct charges only. Each subaward must be itemized in the *Budget Justification* subtab by stating project charges for personnel, travel, equipment, supplies, consultants, research-related subjects, and other expenses.

**Research-Related Subject Charges:** Enter charges associated with subjects related to the proposed work (eg, charges associated with participation of human subjects in clinical trials). CPRIT cannot support patient-related travel charges. Please provide charge value for **entire program**. Cost breakdown for individual Projects/Cores must be provided in the Budget Justification section.

**Other** (4,000-character limit)**:** Itemize other project-associated expenses.

**Indirect Charges:** CPRIT limits indirect charges to a maximum of 5%. *Total Indirect Charges for Year 1* (line D) should not exceed 5% of the *Total Charges for Year 1* (line E). As an example, for a total award of \$100,000, indirect charges may not exceed \$5,000; direct charges would be \$95,000.

Please provide charge value for **the entire program**.

# **Please note: Equipment costs in excess of \$5,000 must be excluded from the calculation of indirect costs.**

**Note for Subawards:** Subawards may recover indirect charges of up to the maximum of 5% of the total requested subaward amount. However, because CPRIT awards will be made to the primary institution (which, in turn, will manage the subcontracts), the indirect charges for each subcontract are calculated as part of the total amount requested by the primary institution. Do not include indirect charges in the *Contractual (Subaward/Consortium)* category. The appropriate subaward amount—including the allowable indirect charges—will be forwarded to the subcontracting institution by the primary institution.

**Each Project and Core must itemize project charges for all charge categories unless otherwise indicated. Projects and Cores must be labeled numerically (AC for the Administrative Core, Project 1 to Project 5, and Core 1 to Core 3) and be clearly identified (see also [section 16.4\)](#page-21-0).**

#### <span id="page-20-0"></span>**16.3. Budget for Entire Proposed Period of Performance**

Amounts for *Budget Year 1* will be autopopulated based on the information provided on the previous subtabs, namely, *Senior/Key Person & Other Personnel* and *Detailed Budget for Year 1*. For each additional year of support requested, enter the budget requested for personnel charges and other applicable direct charges for the entire program. Fringe benefits may not exceed 35% of the salary (a warning will be displayed). Cost adjustments of up to a 3% annual increase for salary and other categories are permitted for Years 2 through 5. A 3% salary increase for Years 2 through 5 is permitted up to the cap of \$200,000. The salary cap [\(section](#page-21-1) 16.5) may be revised every year at CPRIT's discretion.

Enter the indirect charges for each additional year of support requested. *Total Indirect Charges* (line D) should not exceed 5% of the total requested award amount for that year (sum of lines C and D).

**Please note: Equipment costs in excess of \$5,000 must be excluded from the calculation of indirect costs.**

#### <span id="page-21-0"></span>**16.4. Budget Justification**

Provide a brief and concise justification of the budget for **the entire proposed period** of support for all charge categories (see [section 16](#page-13-0) for details).

# **Each Project and Core must itemize project charges for all charge categories. Projects and Cores must be labeled numerically (AC for the Administrative Core, Project 1 to Project 5, and Core 1 to Core 3) and be clearly identified.**

If you uploaded this document under Tab 4 (Required Document) (see [section 15\)](#page-13-0), you can click on the link directing you to your uploaded file. If you have not uploaded this document, please click on the link that will direct you to Tab 4 (Required Documents) where you can upload this file.

#### <span id="page-21-1"></span>**16.5. Salary Cap**

The salary cap for CPRIT awards in FY 2015 (September 1, 2014, through August 31, 2015) is \$200,000. Thus, the maximum direct salary support an individual can request is up to \$200,000 of his or her institutional salary based on effort on a project:

- With 100% effort on the project, individuals with an institutional base salary of less than \$200,000 would request the entire base salary amount.
- With 100% effort on the project, individuals with an institutional base salary of more than \$200,000 would request the salary cap of \$200,000.
- With 50% effort on the project, individuals with an institutional base salary of more than \$200,000 would request \$100,000.

The following table outlines the salary cap guidelines. Institutional fringe benefits should be calculated based on the direct salary support requested.

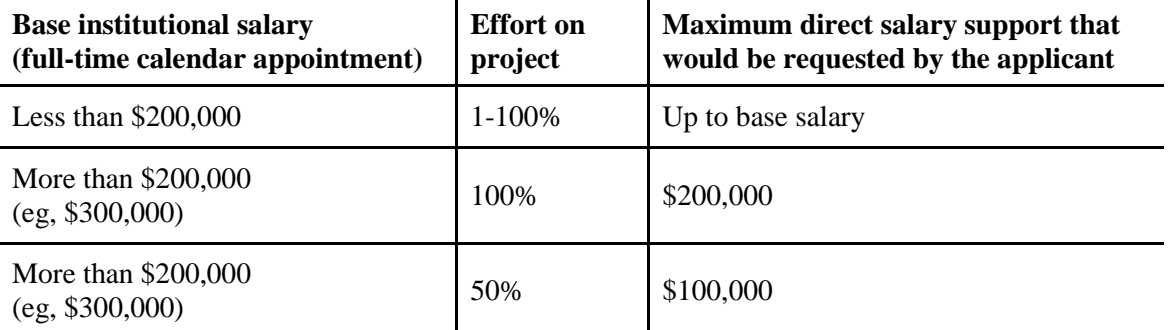

#### <span id="page-22-0"></span>**17. TAB 6: FINAL REVIEW & SUBMIT**

When Tabs 1 through 5 have been completed and finalized by the applicant, the status of the application is set to "PENDING ASO APPROVAL." The ASO will then receive e-mail notification to review, approve, and submit the application to CPRIT. Only the ASO is authorized to officially submit the application. The ASO must log in to the system and click the appropriate application ID number listed under his or her *My Applications* page. To submit the application, the ASO must enter his or her password and click the *Approve and Submit Application* button. The ASO will then be asked to click the *Continue* button to submit the application. After the application has been submitted, the status of the application on the *My Applications* page (and also on all tabs of that application) will be "ASO APPROVED AND SUBMITTED." The ASO at the PI's institution must submit the application by the submission deadline: **November 17, 2014, 3 PM central time.**

#### <span id="page-22-1"></span>**18. PROVIDED TEMPLATES**

Applicants must use the provided templates to prepare and submit the following documents. Templates are posted under the *Summary* tab and are available in .doc and .PDF format.

- Biographical Sketch MIRA (.doc, .PDF)
- Current and Pending Support (.doc, .PDF)

## <span id="page-22-2"></span>**19. VERTEBRATE ANIMALS/HUMAN SUBJECTS**

Whenever vertebrate animals or human subjects are part of a CPRIT-funded project, a copy of the recipient organization's Institutional Review Board (IRB) and/or Institutional Animal Care and Use Committee (IACUC) approval must be provided to CPRIT before funding can be released. For multiyear projects, annual confirmation of IRB or IACUC approval is required. This information is not required at the time of submission of the application.

#### <span id="page-23-0"></span>**20. FORMATTING INSTRUCTIONS**

All sections of the application should be written in clear and legible text and must follow the guidelines described below. Applicants are advised to use font sizes, font faces, line spacing, page sizes, and page margins that permit easy readability of the application text. Every attempt should be made to keep file sizes to a minimum (see *Scanning Resolution* below). Applications that do not meet these guidelines are subject to administrative withdrawal.

Formatting guidelines for all submitted CPRIT applications are as follows:

- **Language:** English.
- **Document Format:** PDF only.
- **Font Type/Size**: Arial (11 point), Calibri (11 point), or Times New Roman (12 point).
- **Line Spacing:** Single.
- Page Size: 8.5 x 11 inches.
- **Margins:** 0.75 inch, all directions.
- **Color and High-Resolution Images:** Images, graphs, figures, and other illustrations must be submitted as part of the appropriate submitted document. Applicants should include text to explain illustrations that may be difficult to interpret when printed in black and white.
- **Scanning Resolution:** Images and figures must be of lowest reasonable resolution that permits clarity and readability. Unnecessarily large files will NOT be accepted, especially those that include only text.
- **References:** Applicants should use a citation style that includes the full name of the article and that lists at least the first 3 authors. Official journal abbreviations may be used. An example is included below; however, other citation styles meeting these parameters are also acceptable as long as the journal information is stated. Include URLs of publications referenced in the application.

Smith, P.T., Doe, J., White, J.M., et al (2006). Elaborating on a novel mechanism for cancer progression. Journal of Cancer Research 135, 45–67.

- **Internet URLs:** Applicants are encouraged to provide the URLs of publications referenced in the application; however, applicants should not include URLs directing reviewers to websites containing additional information about the proposed research.
- **Headers and Footers:** These should not be used unless they are part of a provided template. Page numbers may be included in the footer (see following point).
- Page Numbering: Add page numbers in the footer for each document that is uploaded as a PDF. Restart the page numbering at 1 for each document. Pages should be numbered at the bottom right corner of each page.
- **All attachments that require signatures must be filled out, printed, signed, scanned, and then uploaded in PDF format.**

# <span id="page-24-0"></span>**21. CONTACT INFORMATION**

#### <span id="page-24-1"></span>**21.1. HelpDesk**

HelpDesk support is available for technical questions regarding user registration and online submission of applications. Queries submitted via e-mail will be answered within 1 business day. HelpDesk staff are not in a position to answer questions regarding scientific aspects of applications.

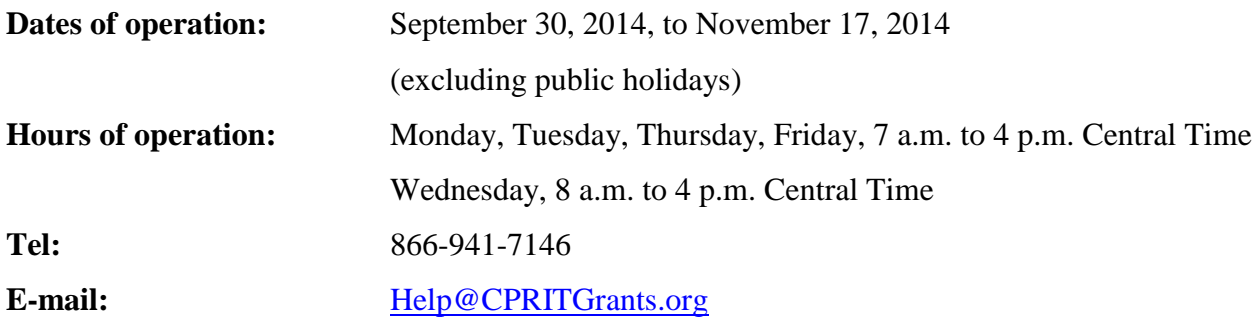

#### <span id="page-24-2"></span>**21.2. Scientific and Programmatic Questions**

(Rev 10/21/2014) Multi-Investigator Research Awards

Questions regarding the CPRIT program, including questions regarding this or other funding opportunities, should be directed to the CPRIT Senior Program Manager for Research.

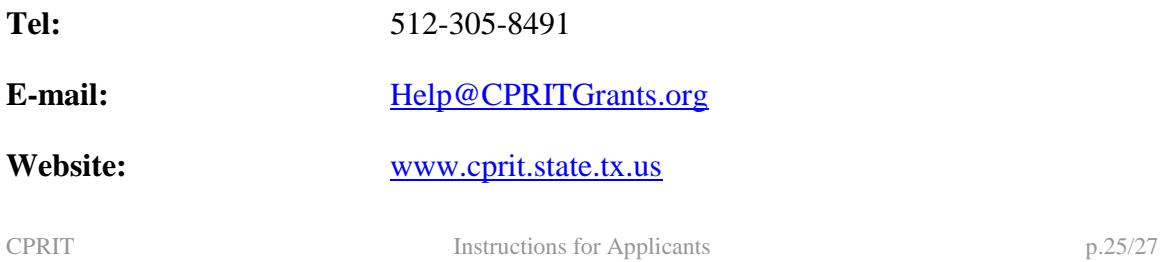

#### <span id="page-25-0"></span>**22. APPENDIX 1: DESCRIPTION OF RESEARCH AREAS**

In Tab 2 (Application Information/Application Classification) the Applicant is required to select a research area that best describes the proposed work. Descriptions of research areas are as follows:

- **Cancer biology:** Research on the biology of how cancer starts and progresses as well as normal biology relevant to these processes. Examples include oncogenes and suppressor genes, epigenetics, DNA repair, growth factors, signaling pathways, cancer immunology, microenvironment, tumor progression, and metastasis.
- **Cancer control, survivorship, and outcomes research:** Research in this category covers a broad range of areas including patient care and pain management, cancer surveillance, cancer disparities research, quality of life for patients with cancer and their families, identification and reduction of late effects of cancer treatment, education and communications that reduce cancer risk, health services research, and attitudes and belief systems that affect cancer control.
- **Early detection, diagnosis, and prognosis:** Identification and testing cancer markers and imaging methods detecting and/or diagnosing cancer as well as predicting the outcome or chance of recurrence. Examples include discovery of markers and/or technologies for use in cancer detection and diagnosis and/or prognosis, animal trials and clinical human trials, tumor response to therapy, risk assessment, screening methods, informatics and informatics networks, and biostatistics.
- **Etiology:** Research on the causes of cancer—genetic, environmental, and lifestyle factors and their interactions. Examples include environmental chemicals, hormone-disrupting agents, gene-environment interactions, microbial agents, radiation exposure, and genetic polymorphisms that affect carcinogen metabolism.
- **Prevention:** Identification of interventions that reduce cancer risk. Examples include chemoprevention, vaccines to prevent cancer, behavioral modifications that reduce cancer risk, studies on energy balance and dietary factors associated with cancer risk, and identification of cancer risk factors.
- **Scientific model systems:** Development of new animal models, cell culture systems, and computer simulations and their application to other studies across the spectrum of cancer

research. Examples include mathematical modeling of cancer processes; development of diverse animal models, including transgenic mice, zebrafish, *Drosophila*, etc; and development of organ and tissue model systems.

 **Treatment:** Identification, development, and testing of treatments for cancer. Examples include drug development, immunotherapy, personalized cancer therapy, methods of drug delivery, antiangiogenic therapy, clinical trials, and treatments to prevent recurrence.

# <span id="page-26-0"></span>**23. APPENDIX 2: PROGRAM FOCUS - DEFINITIONS OF CANCER RESEARCH TYPES**

In Tab 2 (Application Information/Application Classification), the Applicant is required to select a program focus that best describes the proposed cancer research type. Descriptions of cancer research types are as follows\*:

- **Basic Research** results in the acquisition of new knowledge and elucidates fundamental mechanisms in biology.
- **Translational Research** involves the application of discoveries from Basic Research to practical problems associated with cancer as well as research on how to improve best practices in the community.
- **Clinical Research** involves studies with human subjects and includes patient-oriented research on mechanisms of disease, therapy, and development of new technologies as well as epidemiologic and behavioral studies and outcomes and health services research.

\*Taken from, Rubio et al, "Defining Translational Research: Implications for Training," Acad. Med. 85:470–475, 2010.